## **Virtual Pre-Retirement Workshop Teams Instructions**

Join the virtual Pre-Retirement Presentation by clicking "More Information Here" on the gear or on the bottom right side under Pre-Retirement Workshops "Learn More".

For Employees Working Remotely: We highly recommend you do not view the workshop while connected to Pulse Secure and Remote Desktop Connection (VPN) as this can slow your internet connection and affect the audio.

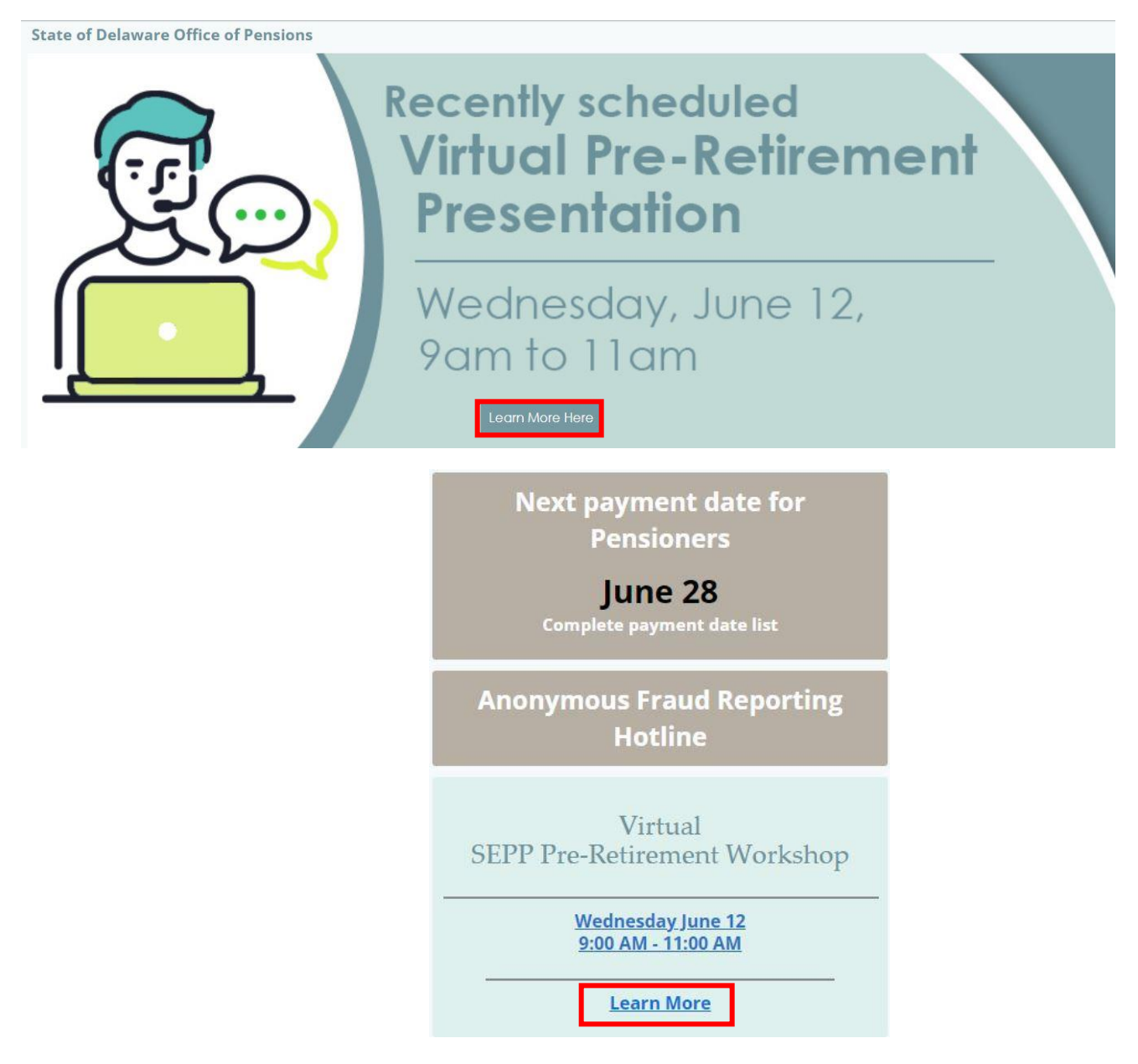

All attendees will be muted upon entry for the entire presentation.

Access and print helpful Retirement Resources for the Pre-Retirement Workshop:

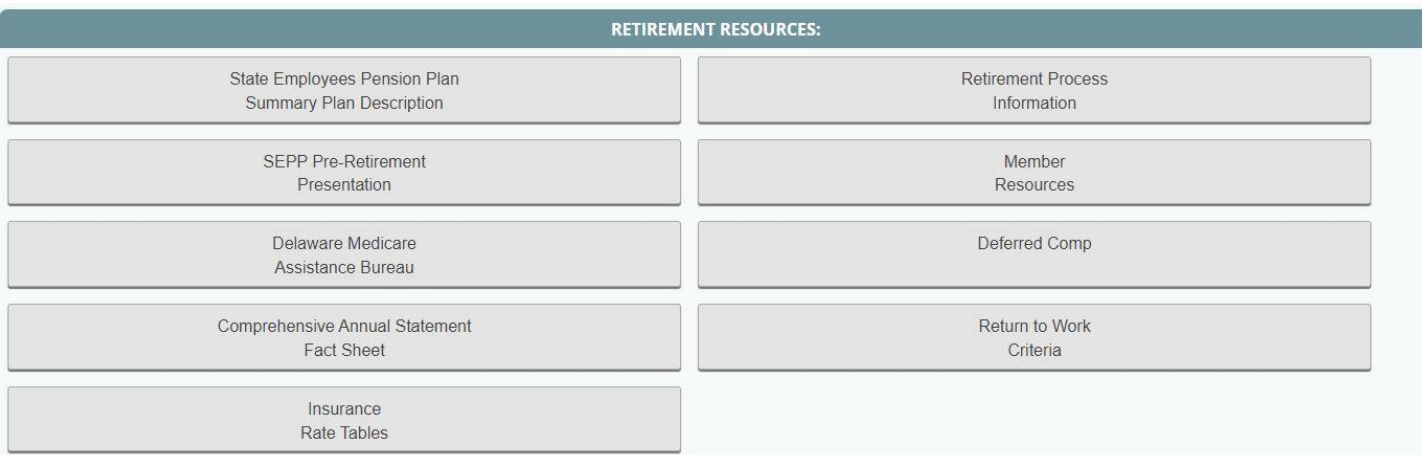

To join the Pre-Retirement Workshop, click the link "Click here to join the meeting." Enter the Meeting ID and Passcode if prompted.

## Pre-Retirement Workshops and Retirement Counseling

Virtual SEPP Pre-Retirement Workshop Dates and Times

## Wednesday June 12, 2024 from 9AM-11AM.

More information will be available closer to the date of the workshop.

The Office of Pensions is hosting a virtual Pre-Retirement Workshop via Microsoft TEAMS to provide information regarding the Delaware State Employees' Pension Plan benefits. There is no cost or pre-registration required to attend. Please consult your IT Department for help with accessing Microsoft TEAMS if needed.

Please click here to access Microsoft TEAMS Instructions: Microsoft TEAMS Instructions

Join on your computer, mobile app or room device lick here to join the meeting Meeting ID:272 229 357 804 Passcode: vxiKnR Join with a video conferencing device

teams@sod.onpexip.com Video Conference ID: 115 233 891 5 Alternate VTC instructions

Or call in (audio only) +1 302-504-8986, United States, Wilmington Phone Conference ID: 734 432 703#

NOTE: This Announcement does not apply to Delaware Transit Corporation (DTC) employees.

If prompted, click Open Microsoft Teams.

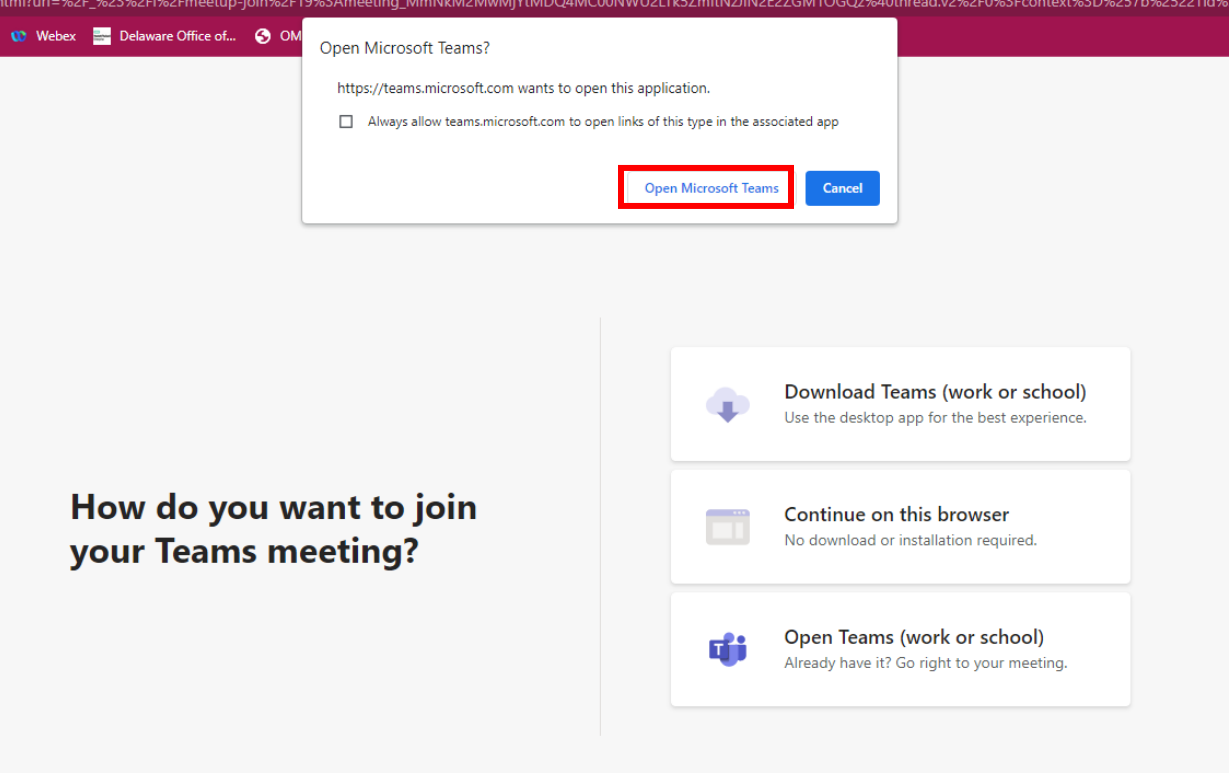

Select your video and audio options, then click Join Now

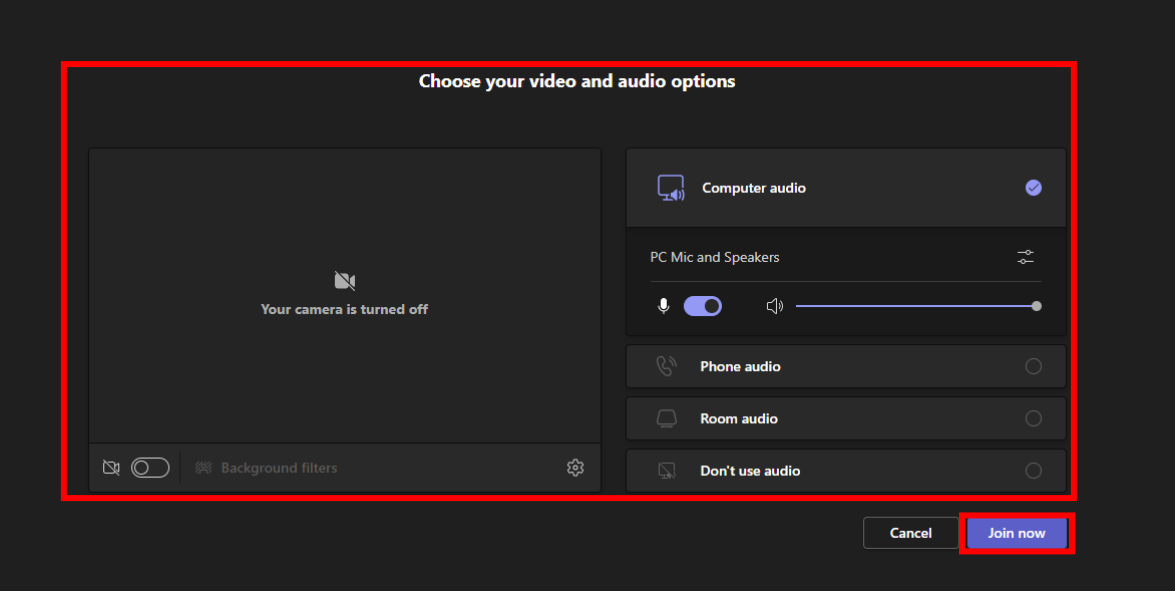

Don't have Microsoft TEAMS? Click this [link](https://support.microsoft.com/en-us/office/how-do-i-get-microsoft-teams-fc7f1634-abd3-4f26-a597-9df16e4ca65b) for instructions.

If you need technical assistance logging onto this Pre-Retirement TEAMS Meeting **ONLY,** please contact our office at 302-739-4208.